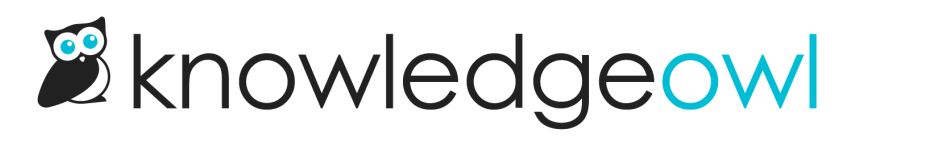

## Make the PDF icon prettier

Last Modified on 12/28/2022 12:25 pm EST

If you're using the Clayton, Classic, or Modern [themes](http://support.knowledgeowl.com/help/themes), your PDF icon next to article titles might look like this:

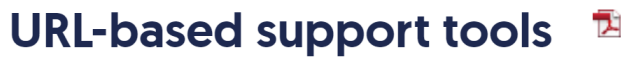

Last Modified on 06/14/2022 12:02 pm EDT

You can replace it with a Font Awesome icon that will match the other icons next to the article:

## **URL-based support tools B**

Last Modified on 06/14/2022 12:02 pm EDT

(The color of the icon will depend on your knowledge base settings.)

To do so:

- 1. Go to Settings > Style.
- 2. Below the preview pane, be sure Custom HTML is selected.
- 3. From the Custom HTML dropdown, select Article.
- 4. Copy the code below and paste it into the very bottom of the template:

```
<script>
//Update PDF icon so it uses Font Awesome PDF icon
$(function() {
 $('.hg-article-pdf img').replaceWith('<i class="fa fa-file-pdf-o fa-fw"></i>');
</script>
```
- 5. You can Preview Changes and use the preview dropdown at the top to see your article with the new icon.
- 6. Be sure to Save your changes.

Here's what the code might look like entered in your custom HTML:

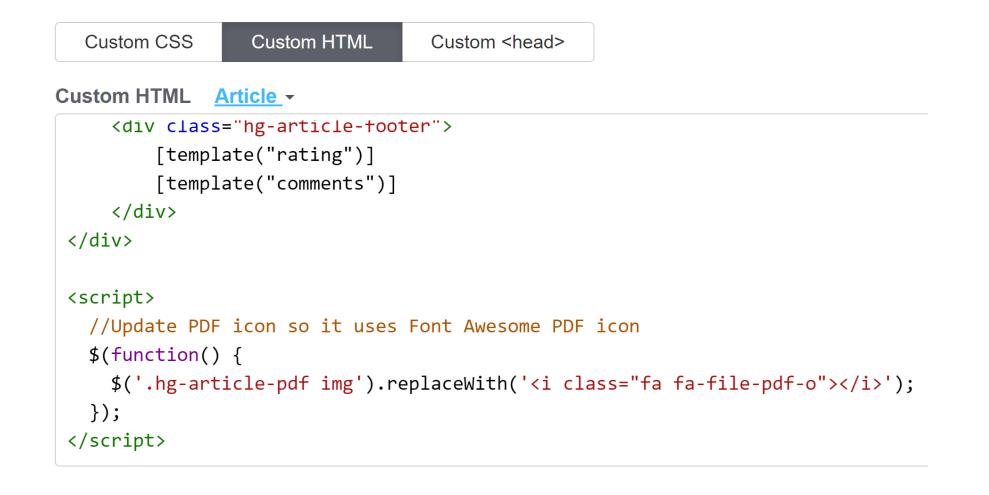